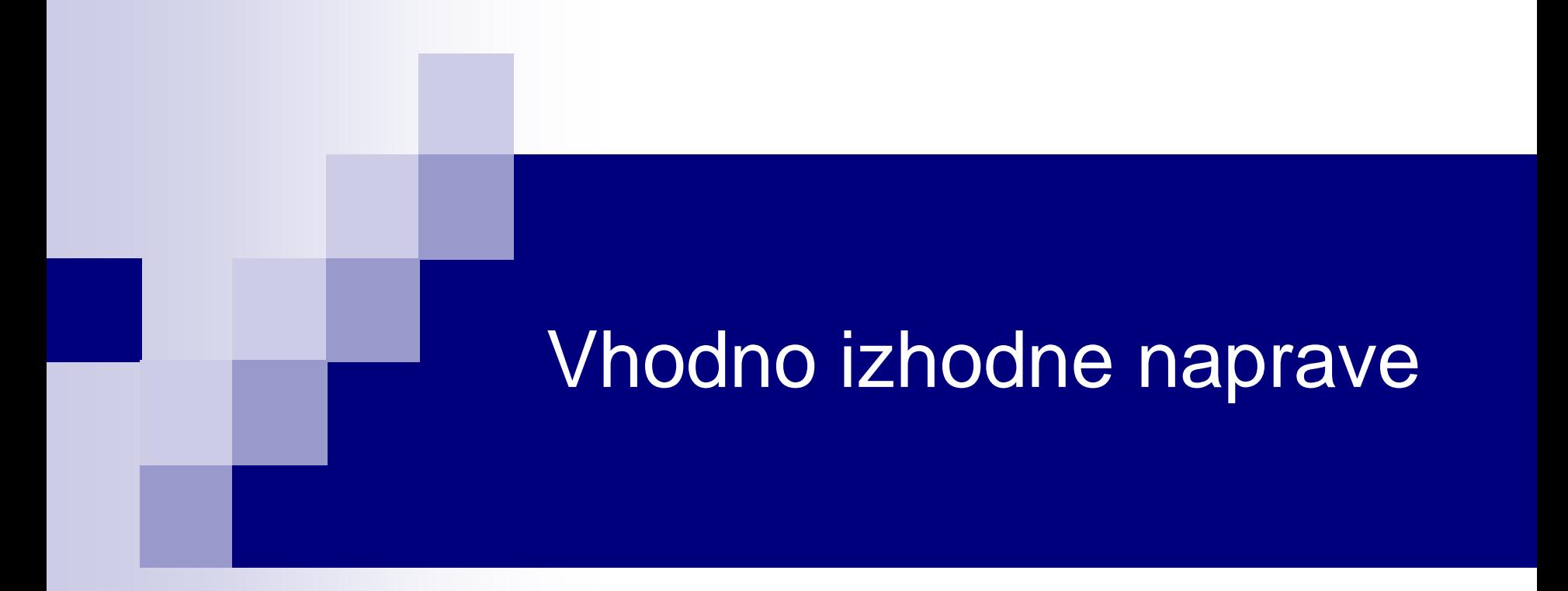

# Laboratorijska vaja 11 - LV 4 Očesni vzorec, RS232

■ Električni del standarda RS232:

□ Napetostna in logična nivoja

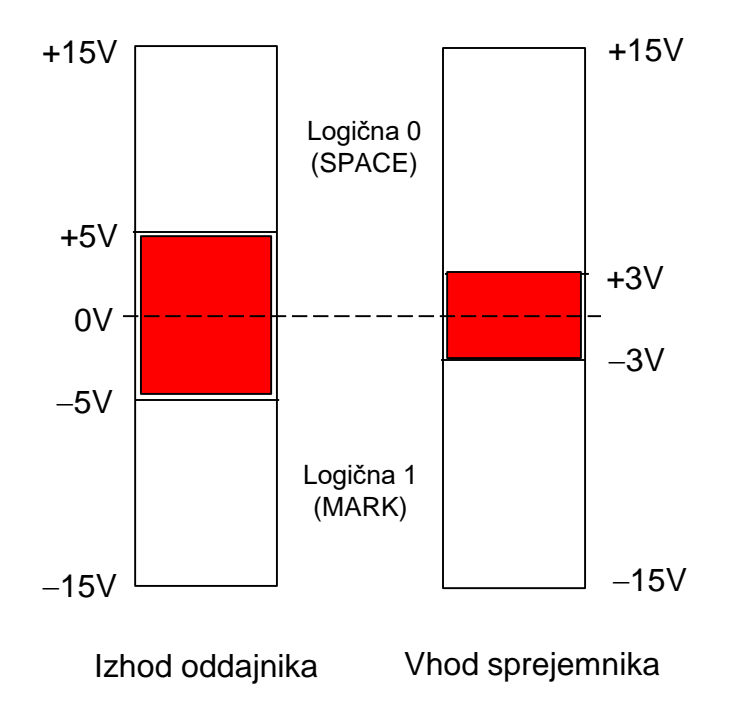

Šumna imuniteta je 2 V (5V – 3V = 2V)

Podatkovna signala RxD in TxD: Logična 1: neg. napetostni nivo Logična 0: poz. napetostni nivo

Kontrolni signali Signal aktiven: poz. napetostni nivo Signal neaktiven: neg. napetostni nivo 2.2.4 Napetostni nivoji za visok in nizek logični nivo

Ponovitev – predavanja

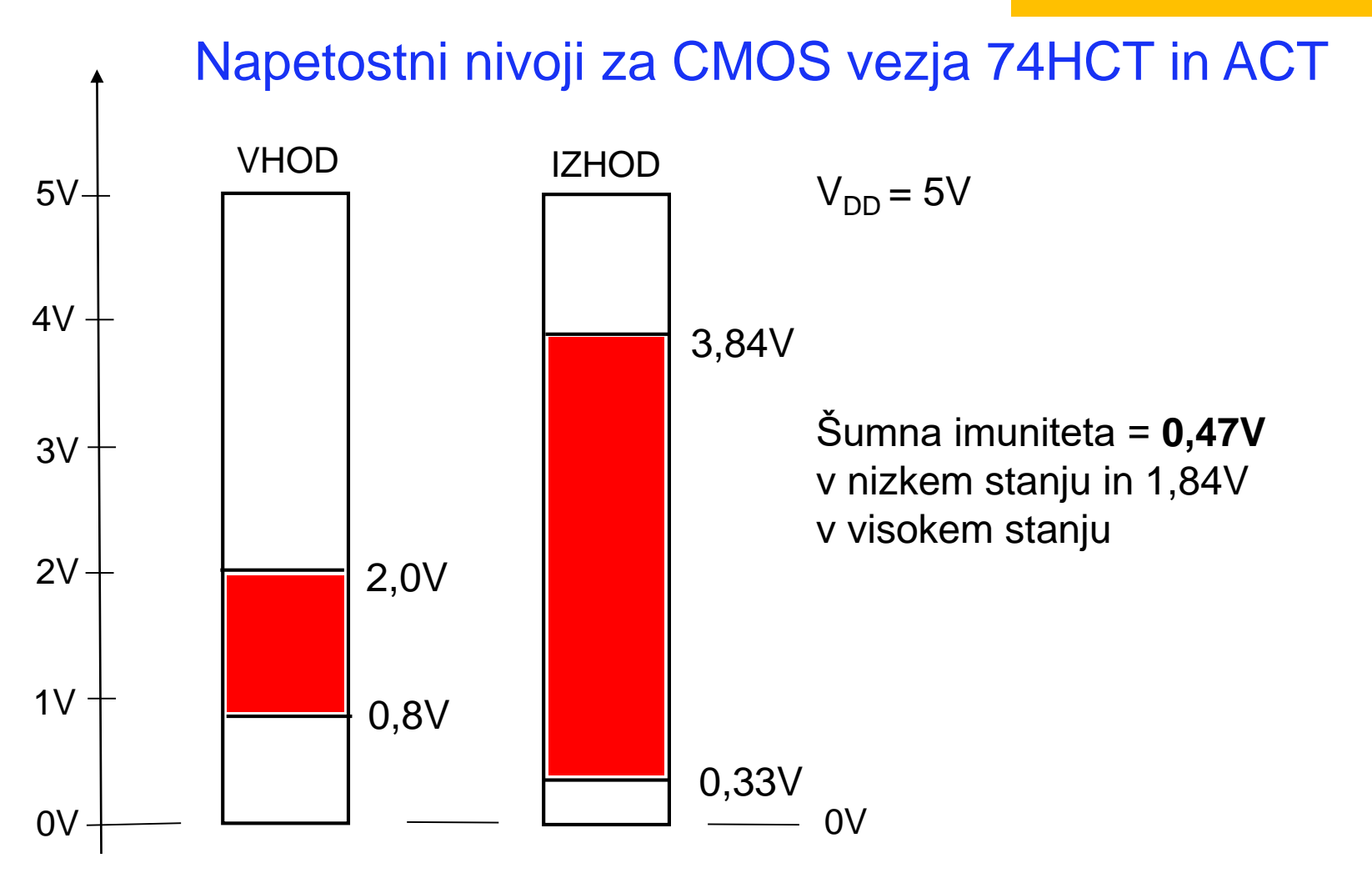

Ponovitev – predavanja

# 8.1 Pojavi, ki omejujejo hitrost prenosa

### Čas vzpona linije

 Slabljenje linije in hitrost potovanja signala z višanjem frekvence signala naraščata.

### Medsimbolna interferenca

 vpliv vrednosti prejšnjega bita na sosednjega. Pri velikih hitrostih (kratek čas TUI) pride ta vpliv do izraza.

### Zamik (skew)

 je časovna razlika med dvema dogodkoma, ki bi se v idealnih razmerah morala zgoditi istočasno. (Definicija JEDEC Standard No. 65B)

### Tresenje (jitter)

- je časovo odstopanje fronte signala od pravilnega položaja.
- Pogosto se tresenje (jitter) definira kot vsoto:
- vseh zamikov signala (skew),
- odbojev,
- medsimbolne interference,
- zakasnitev,
- šuma,
- 

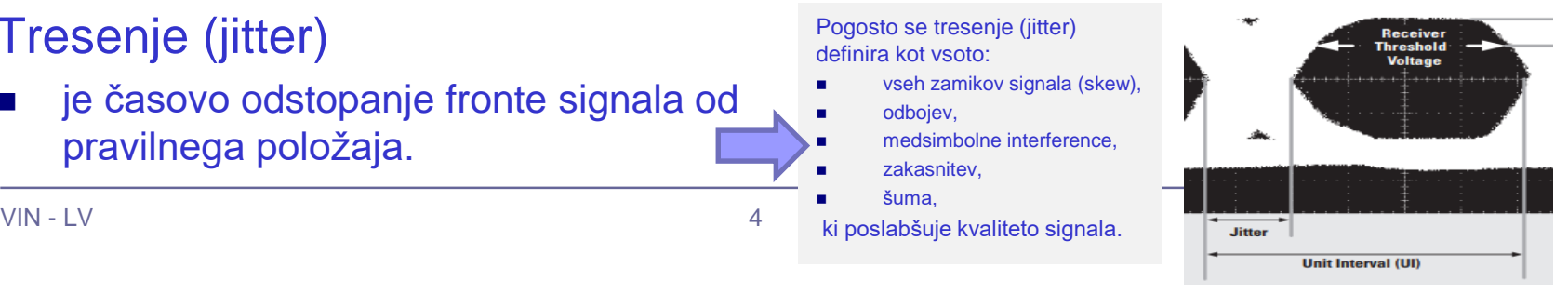

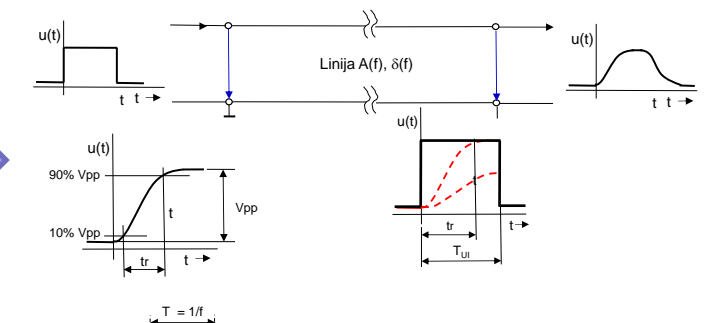

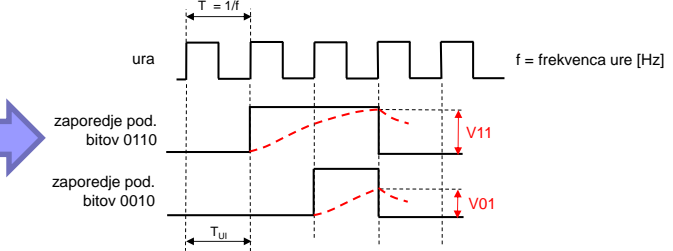

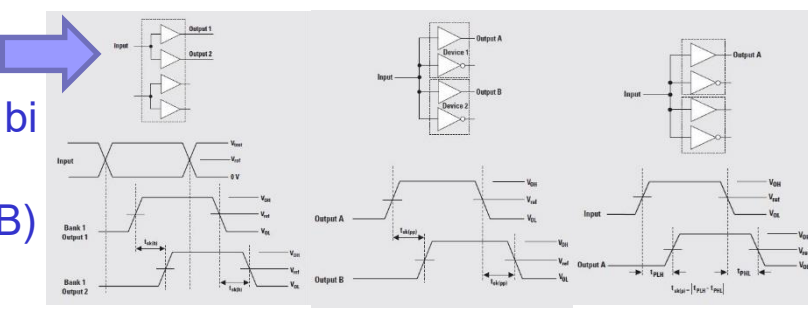

### P 8.2 Očesni vzorec

- Najvišjo možno hitrost prenosa na določeni prenosni poti (kanalu) lahko razberemo tudi z meritvijo očesnega vzorca.
- Iz očesnega vzorca lahko določimo najkrajši možni čas signalnega elementa  $(T_{U1})$ , da je sprejem še možen in iz tega prenosno hitrost.
	- $\Box$  Tresenje (jitter)
	- Število možnih napetostnih nivojev (število bitov v signalnem elementu)
- Za meritev očesnega vzorca potrebujemo psevdonaključni generator digitalnega signala, ki mu lahko spreminjamo čas trajanja bitne celice (frekvenco ure in s tem hitrost) in osciloskop.

### Generiranje očesnega vzorca s superpozicijo signalov

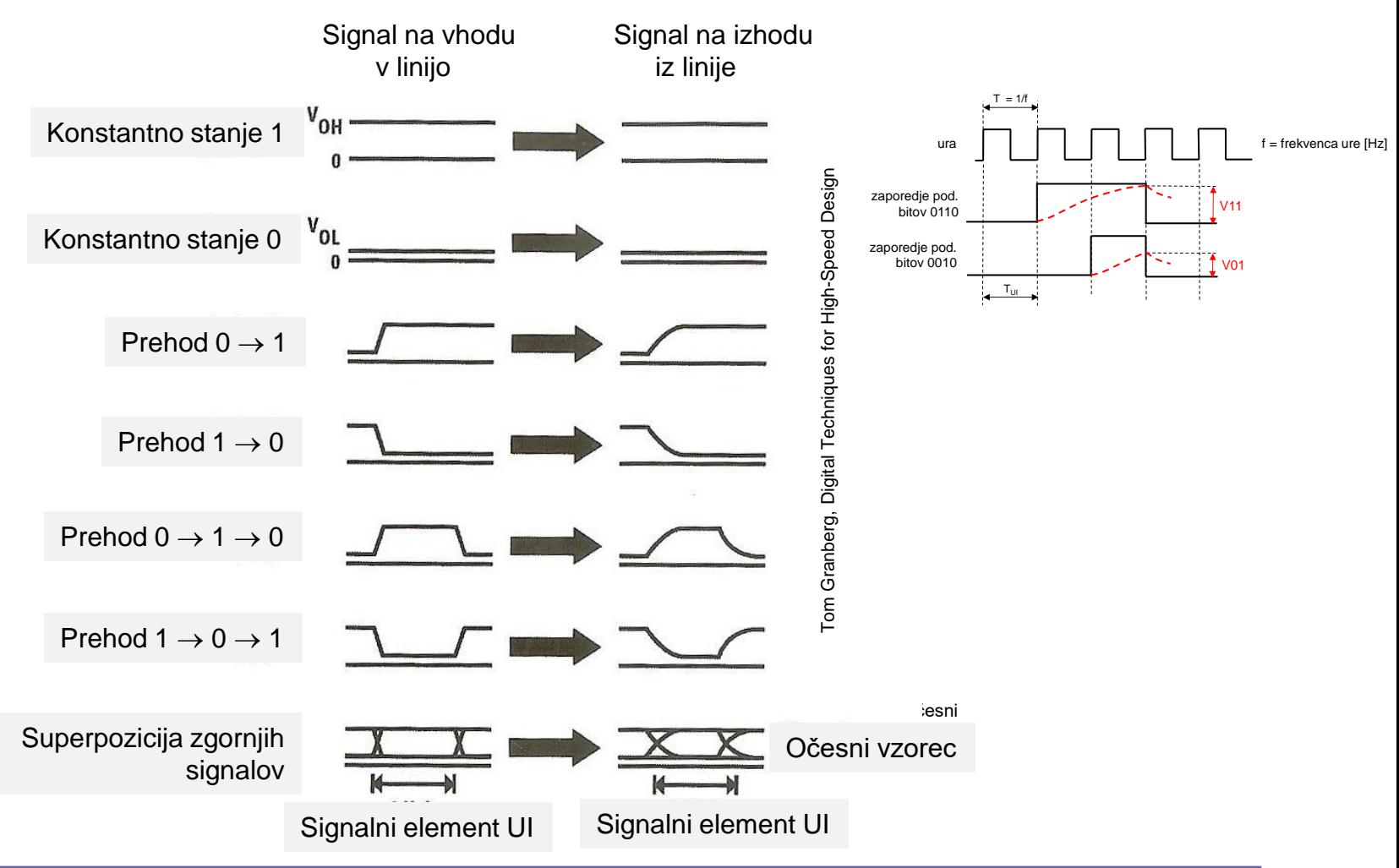

# Meritev očesnega vzorca (eye pattern)

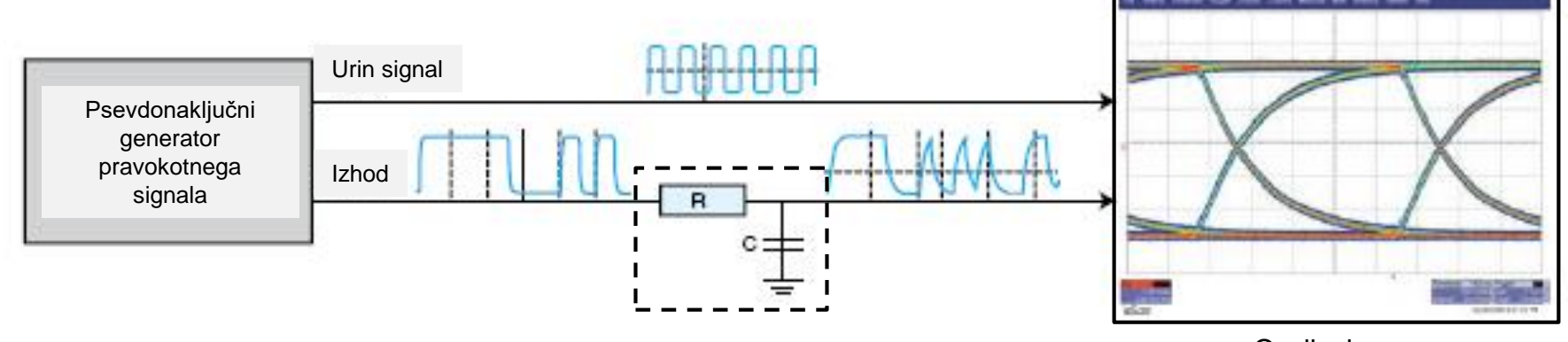

Linija Osciloskop Simulacija linije

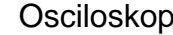

*EYEGEN.wsb*

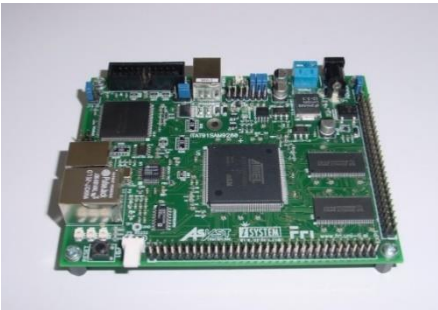

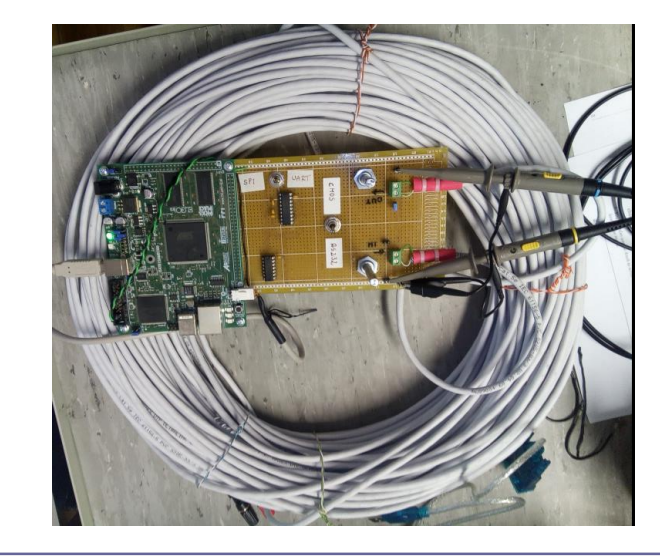

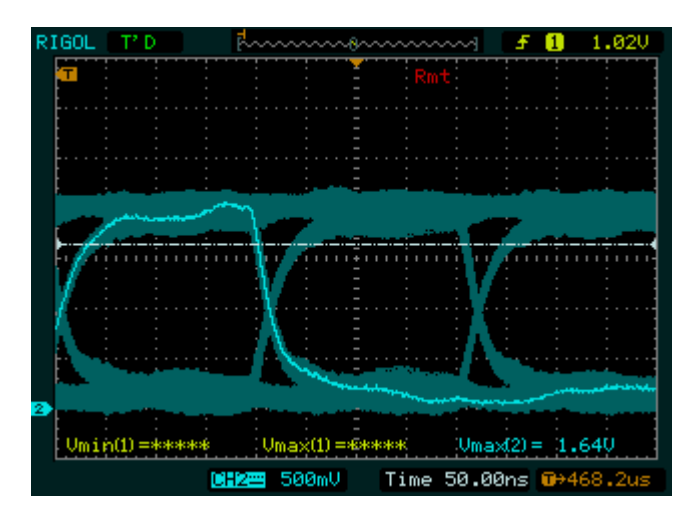

#### Očesni vzorec

# Očesni vzorec s predlogo za 10-Gigabit Ethernet sprejemnik, ki preklaplja med ±100 mV

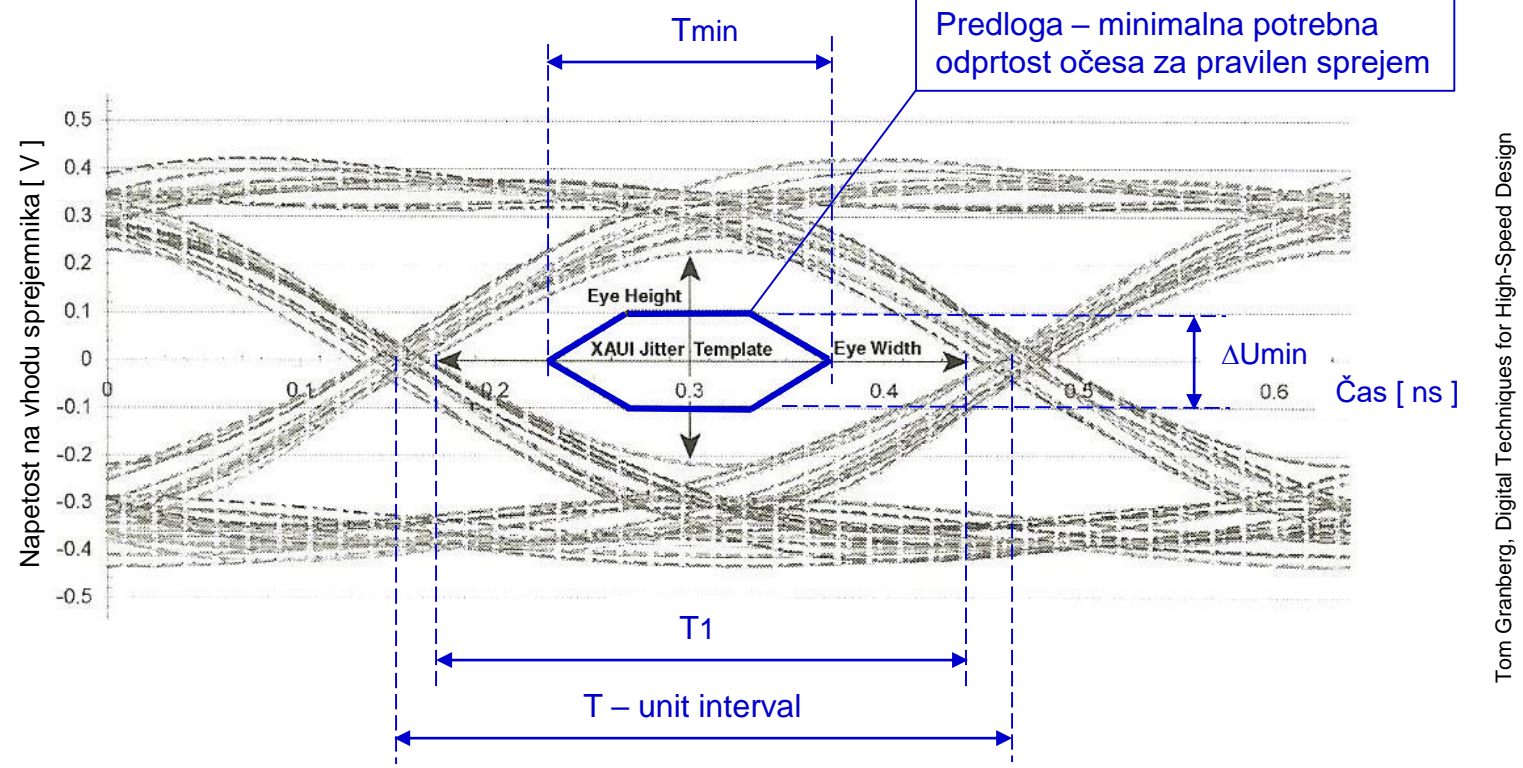

Ko se T1 skrajša pod minimalno vrednost Tmin (širina očesa se krajša), sprejem ni več možen. Ko se napetostni nivoji znižajo pod mejo ločljivosti (višina očesa se zmanjša pod  $\pm 100$  mV), sprejem prav tako ni več možen.

#### Očesni vzorec

### Primer vpliva zaključitve na očesni vzorec

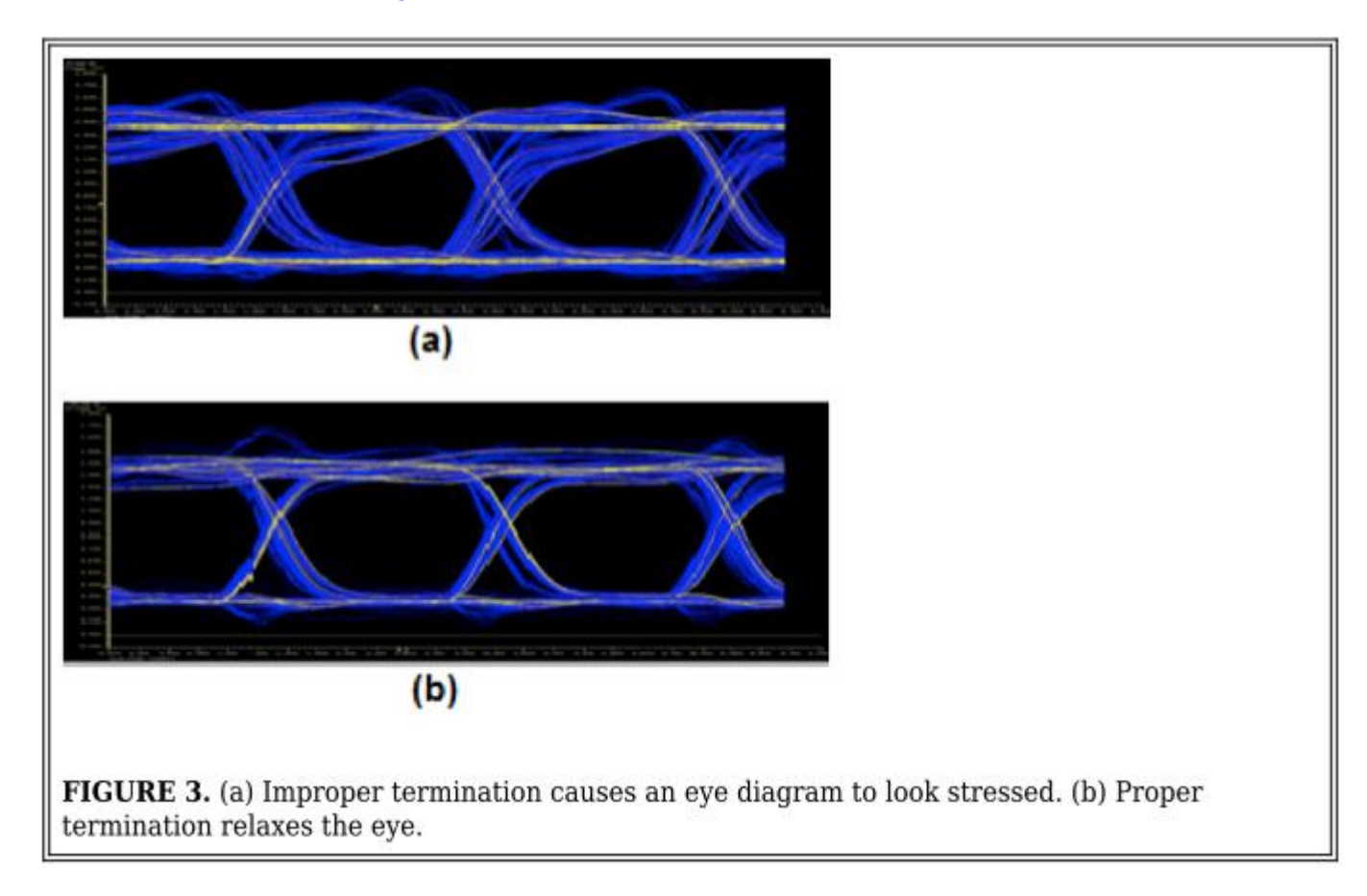

#### Vir: EDN: Eye Diagram Basics: Reading and applying eye diagrams

### Seznam uporabljenih instrumentov:

- FRI SMS (procesor ARM)
	- Generiranje periodičnega pravokotnega signala (EYEGEN)
	- Generiranje asinhronskega prenosa (UART)
- Osciloskop RIGOL DS 1102E
- Linije
	- $\Box$  1 UTP Cat5e
	- □ 2 RS-232 kabel
	- □ 3 Avdio kabel
	- □ 4 Koaksialni kabel RG59

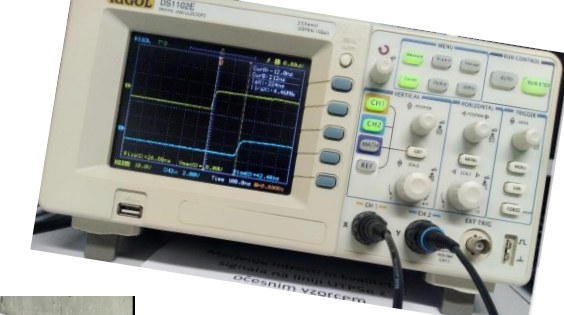

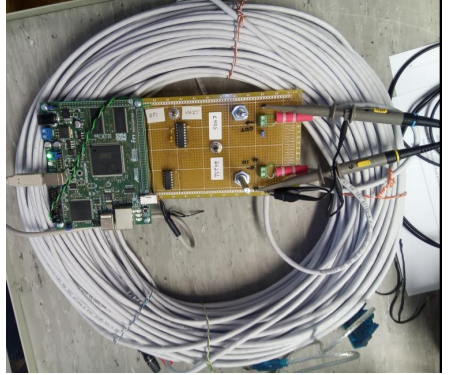

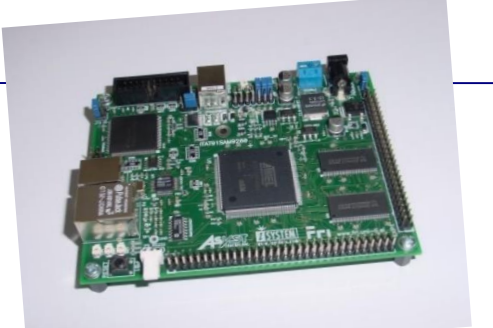

### RS-232 oddajnik/sprejemnik - ADM 3222

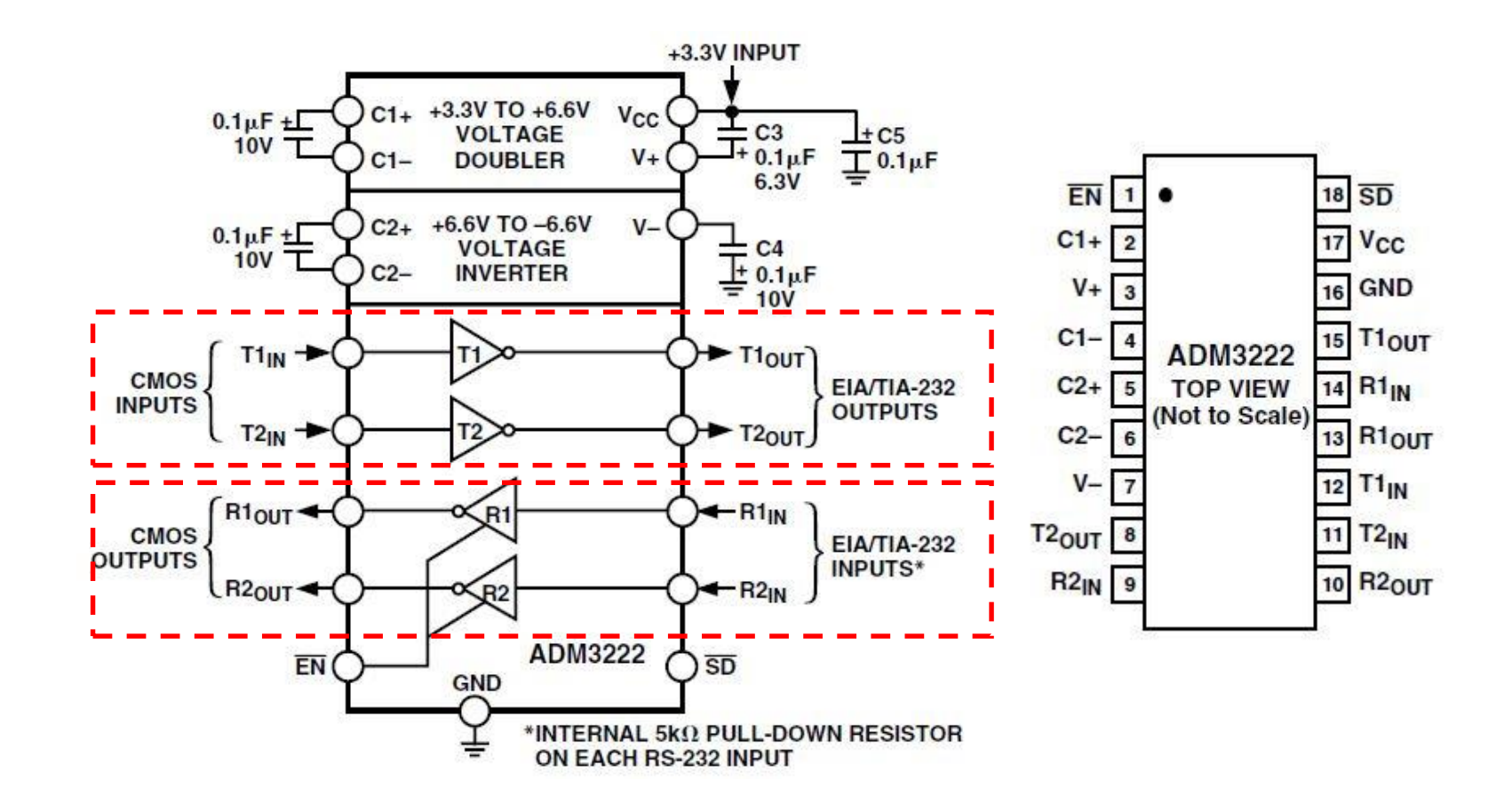

### ADM3202/ADM3222/ADM1385-SPECIFICATIONS

 $(V_{CC} = +3.3 V \pm 0.3 V, C1-C4 = 0.1 \mu F$ . All specifications T<sub>MIN</sub> to T<sub>MAX</sub> unless otherwise noted.)

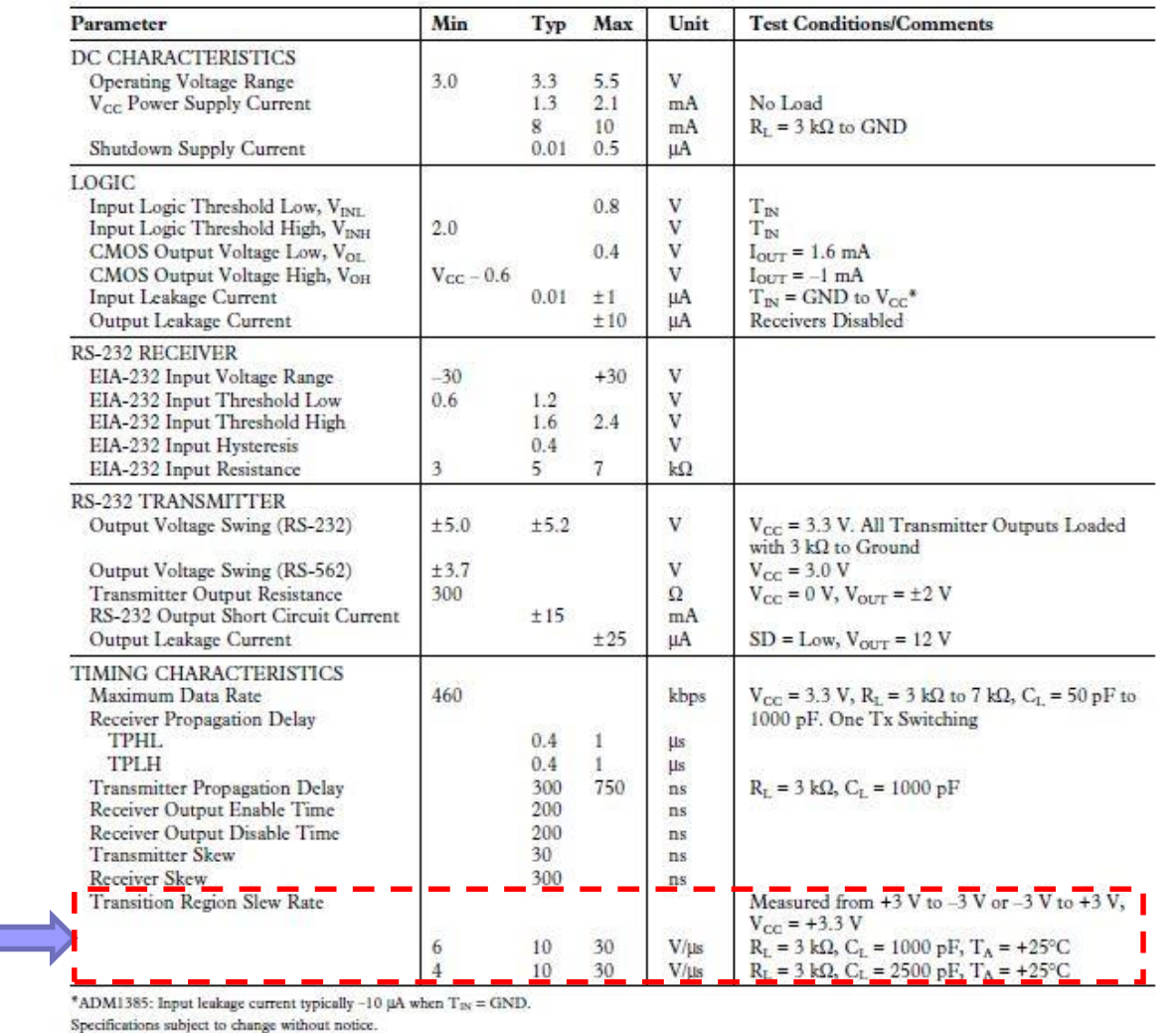

V RS232 standardu je predpisana maksimalna strmina spremembe signala

# CMOS oddajnik/sprejemnik (primer)

#### SN54AHC125, SN74AHC125 **QUADRUPLE BUS BUFFER GATES H 3-STATE OUTPUTS** SCLS256J - DECEMBER 1995 - REVISED JULY 2003

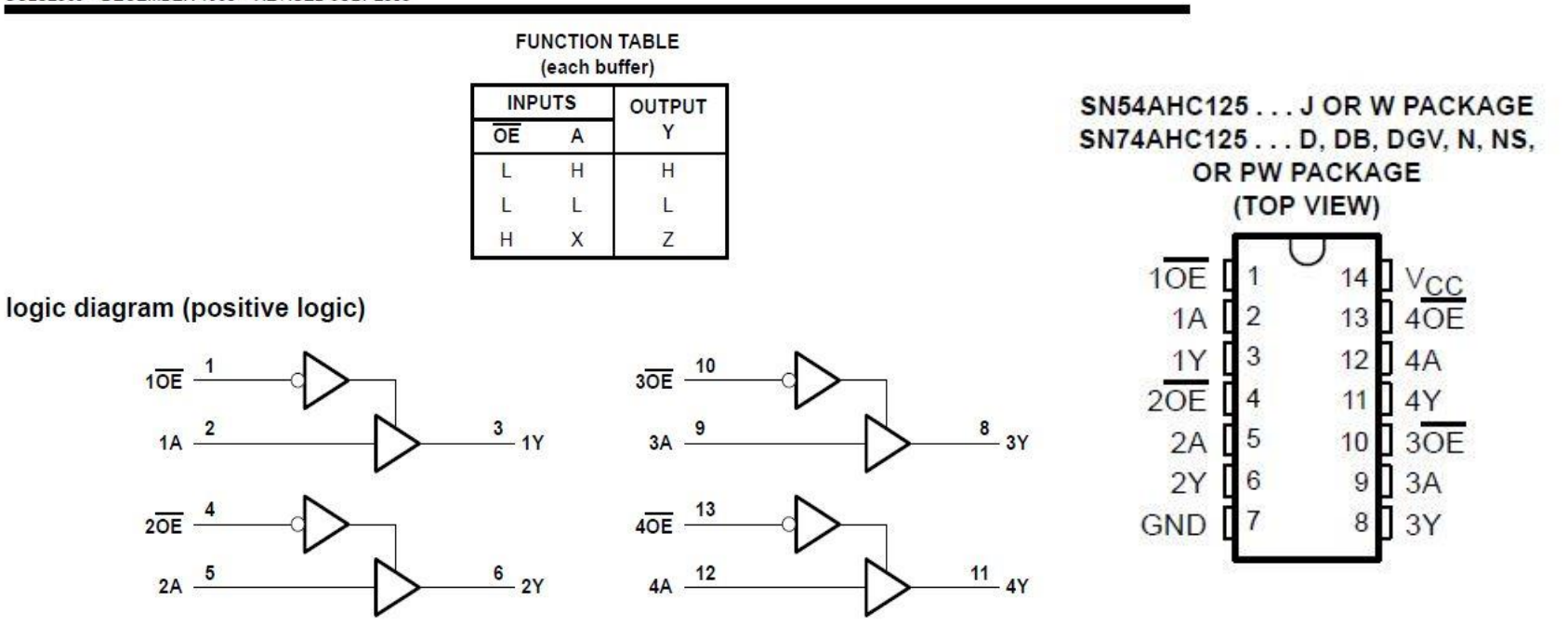

Pin numbers shown are for the D, DB, DGV, J, N, NS, PW, RGY, and W packages.

# CMOS oddajnik/sprejemnik (primer)

### SN54AHC125, SN74AHC125<br>QUADRUPLE BUS BUFFER GATES **WITH 3-STATE OUTPUTS**

SCLS256J - DECEMBER 1995 - REVISED JULY 2003

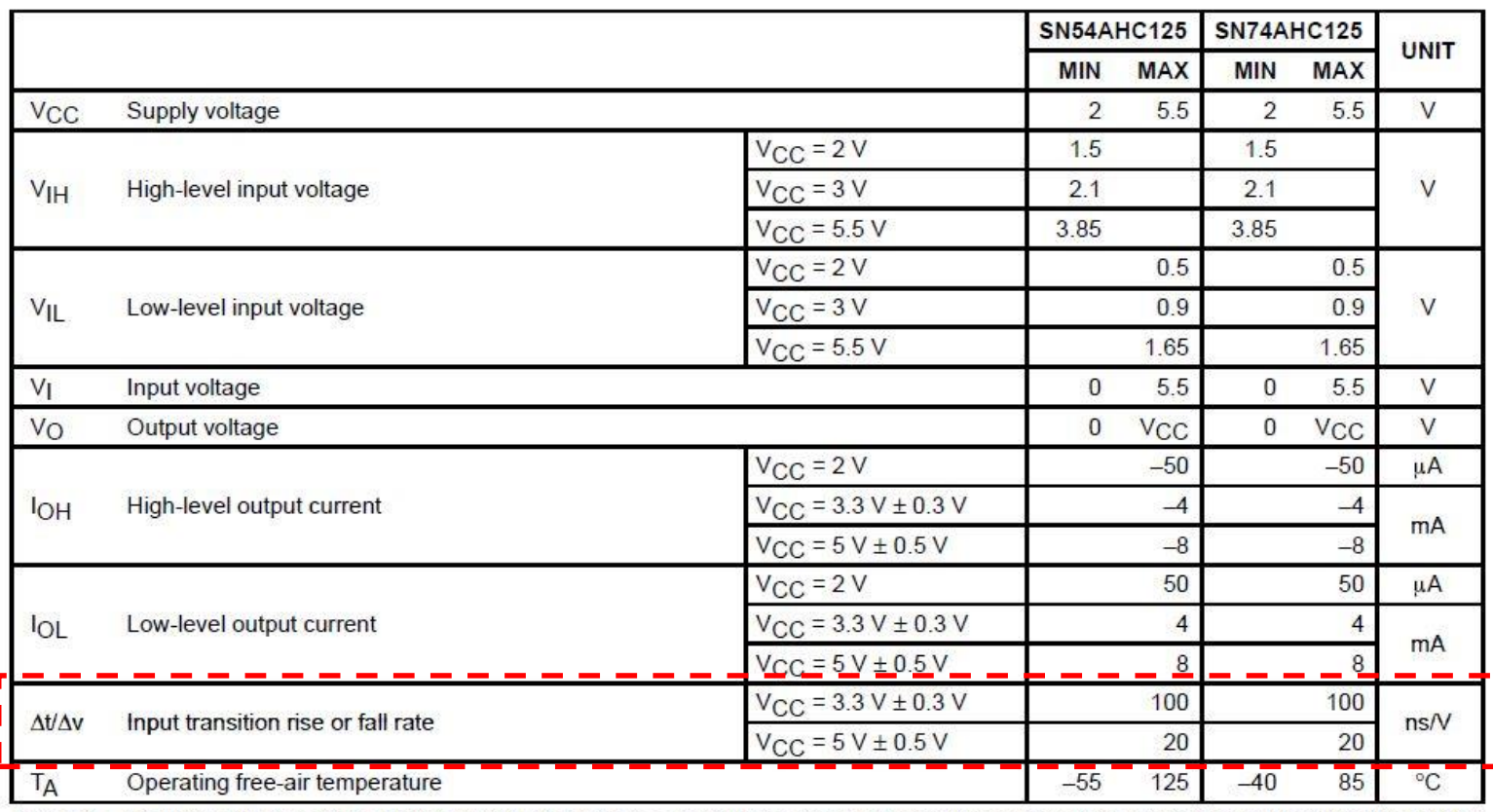

#### recommended operating conditions (see Note 4)

NOTE 4: All unused inputs of the device must be held at  $V_{CC}$  or GND to ensure proper device operation. Refer to the TI application report, Implications of Slow or Floating CMOS Inputs, literature number SCBA004.

### Merjenje očesnega vzorca in signala RS-232

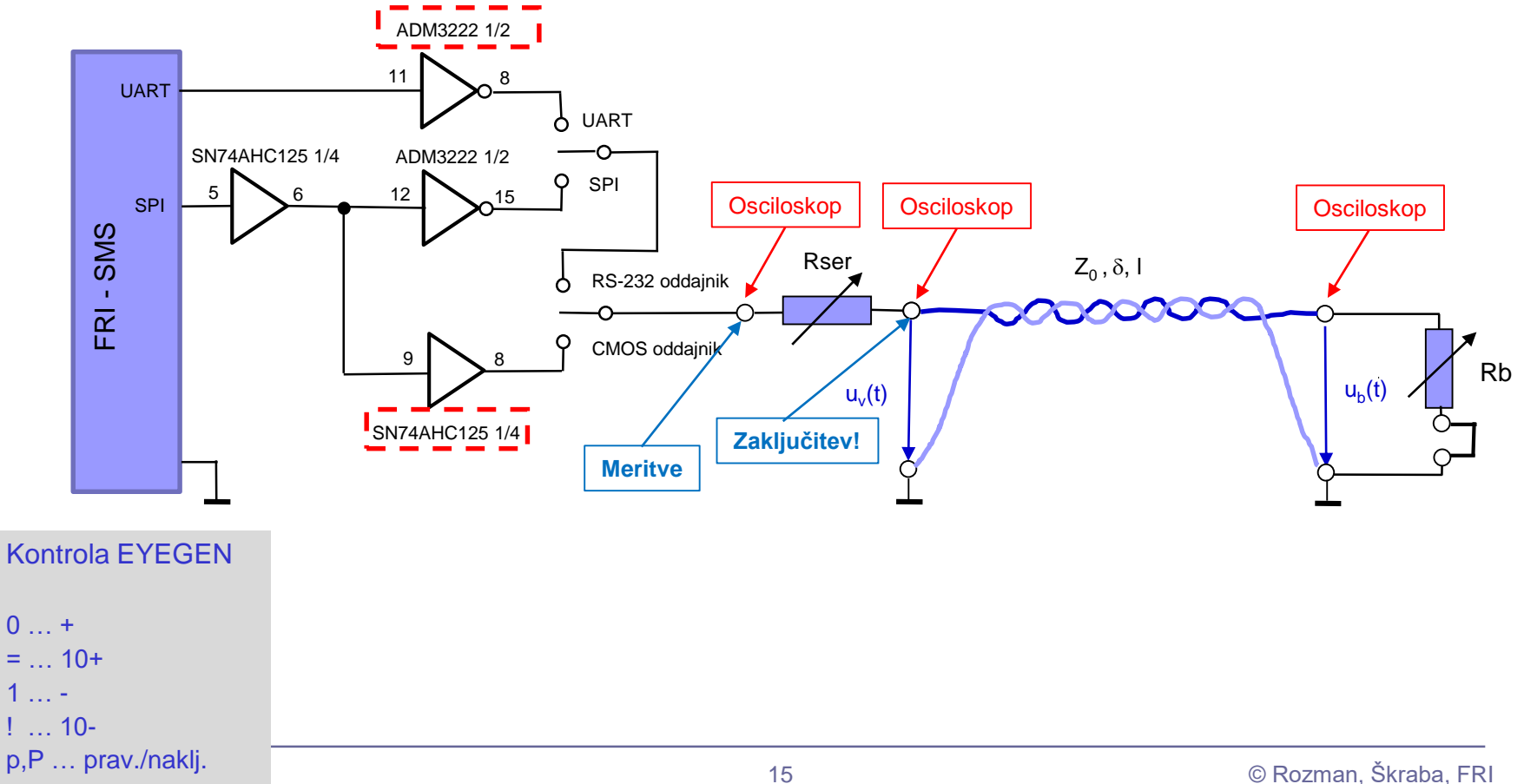

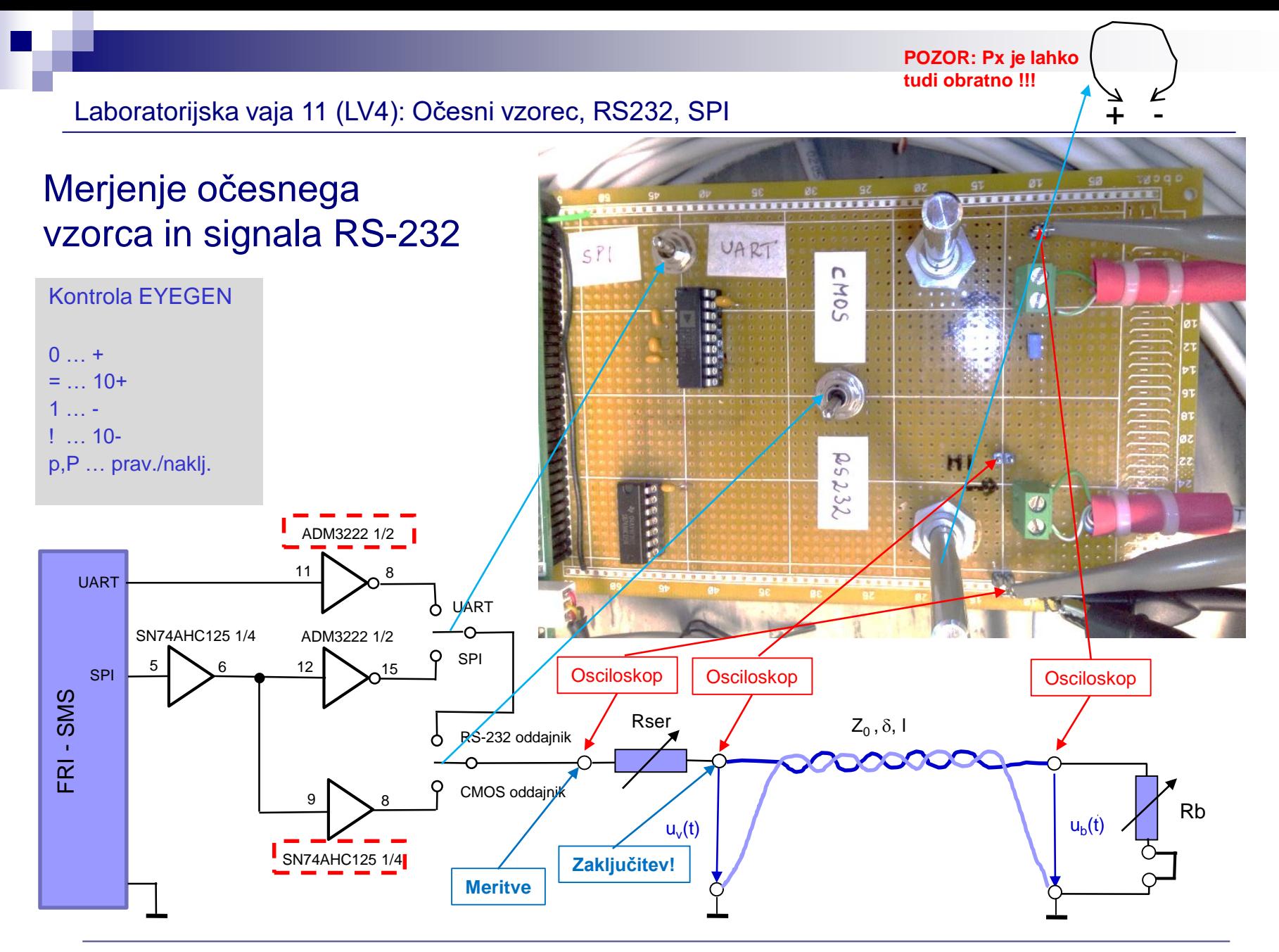

# *Delo na FRI-SMS razvojnem sistemu*

#### Priključitev :

• **USB** priklop na **daljši stranici**, sveti **zelena LED** dioda

Posebna projekta za FRI-SMS (e-učilnica) :

- *EYEGEN.wsb*
	- Meritve 1-4
- *UART\_xxxx.wsb*
	- Meritvi 5,6

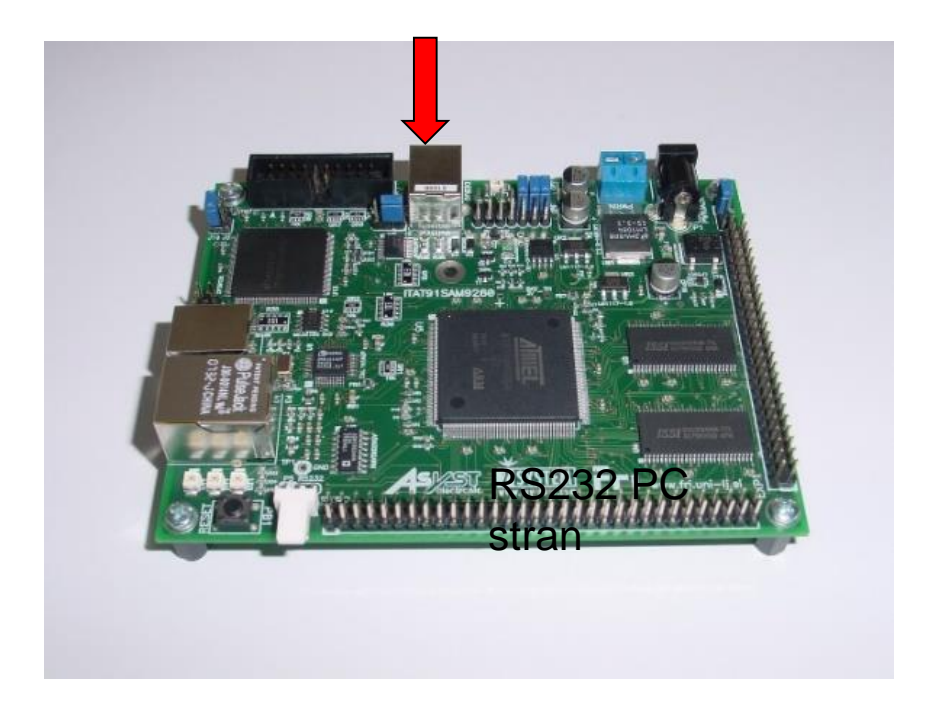

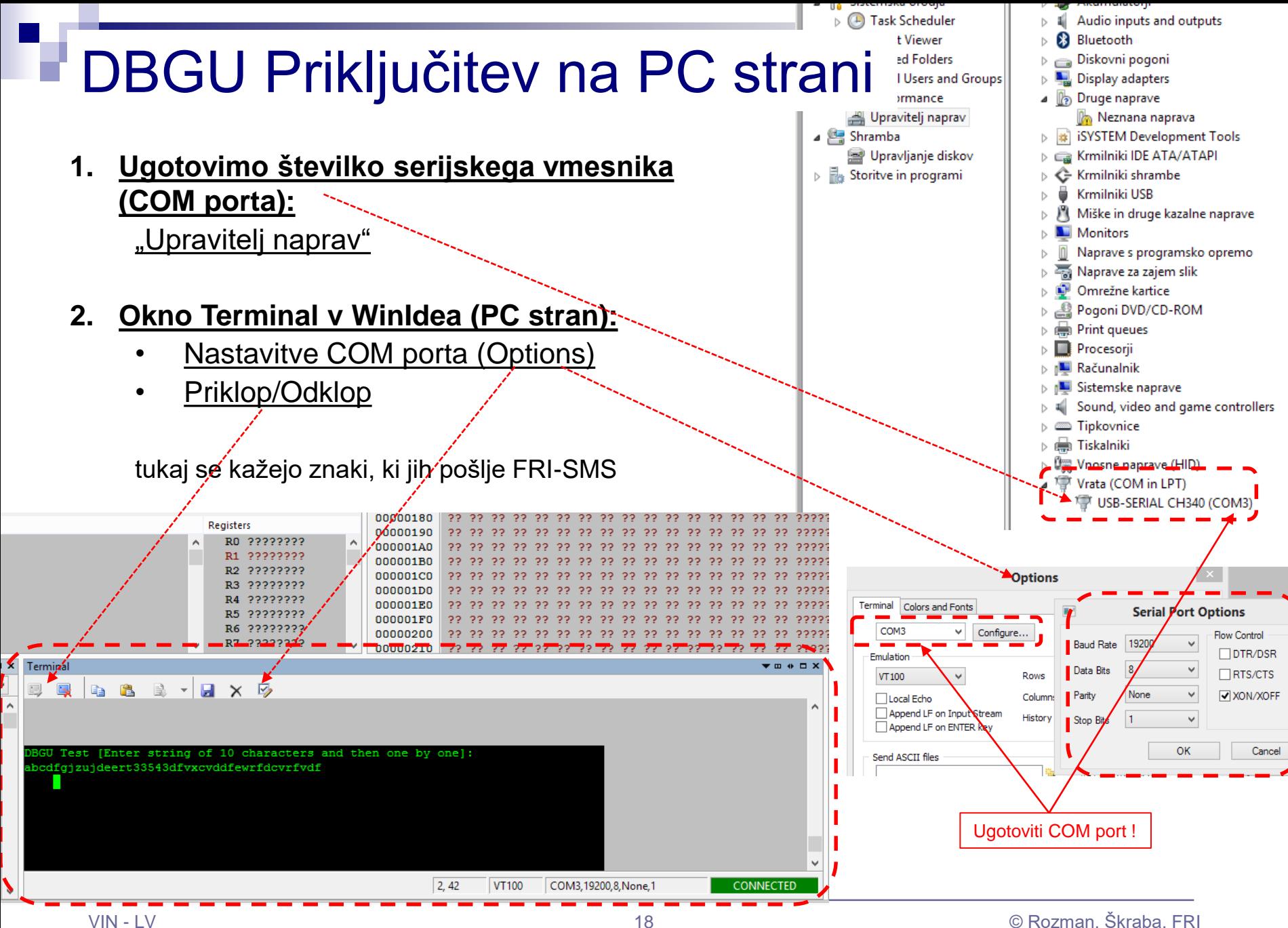

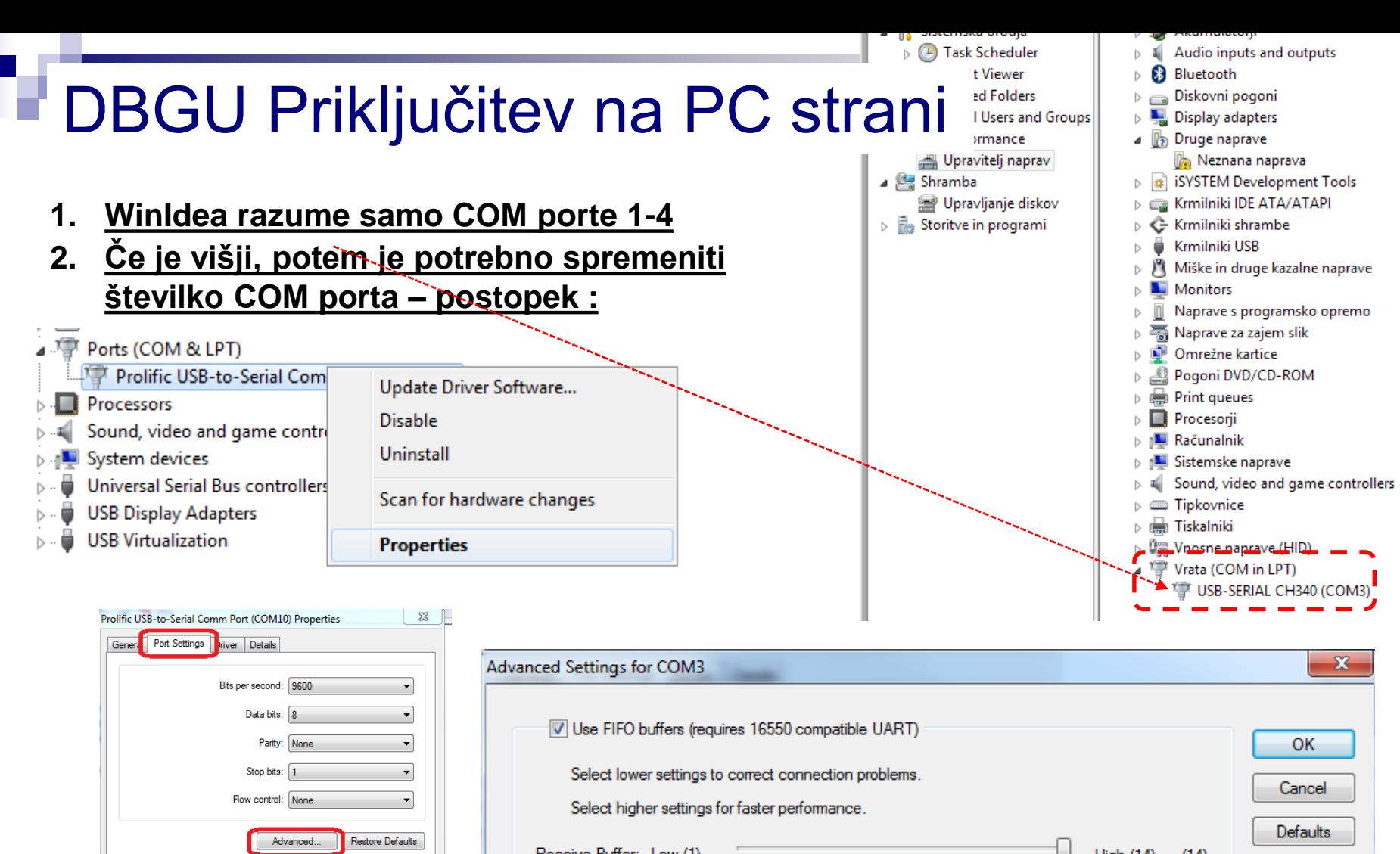

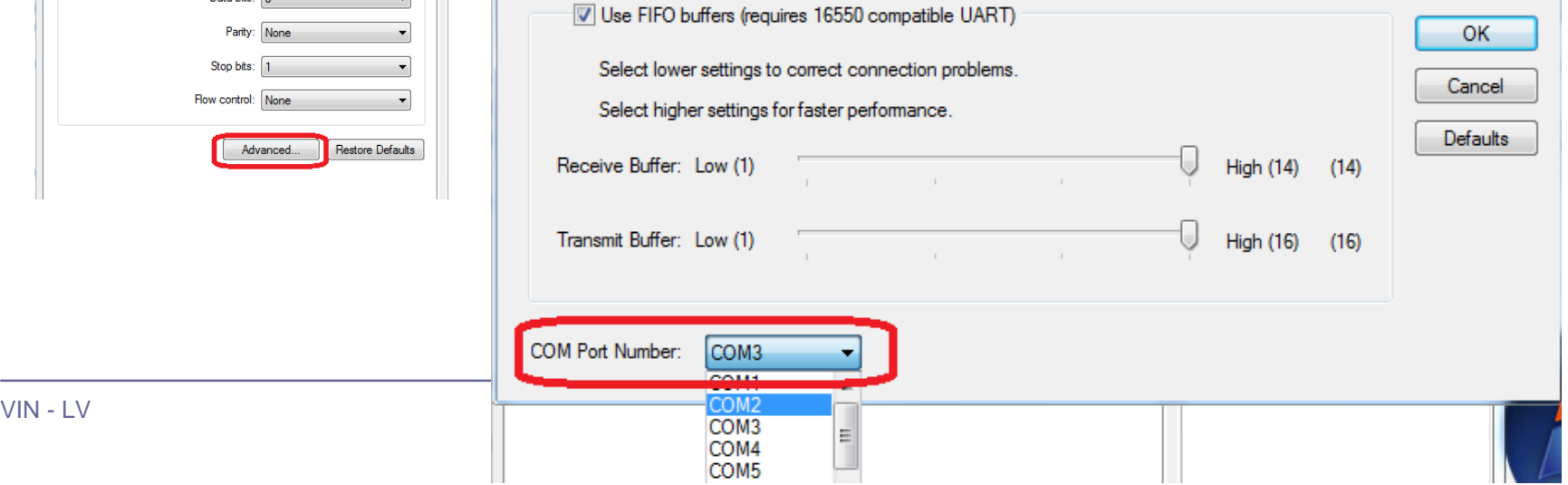

ш.

# Potek meritev:

1. S programom EYEGEN (izhod SPI) generirajte periodični pravokotni signal (ura). Z nastavitvijo potenciometrov pravilno zaključite linijo tako, da bodo odboji minimalni. Na liniji izmerite čas potovanja signala  $\tau$  in izračunajte dolžino linije, če je zakasnitev signala  $\delta = 6$ [ns/m].

*Neobvezno/dodatno: meritev lahko naredite bolj točno; pridobite bolj natančne podatke o zakasnitvi za vrsto linije in/ali določite pravo zakasnitev glede na znano dolžino.*

2. Izmerite čas vzpona signala tr na vhodu linije za signal iz RS-232 oddajnika in signal iz CMOS oddajnika.

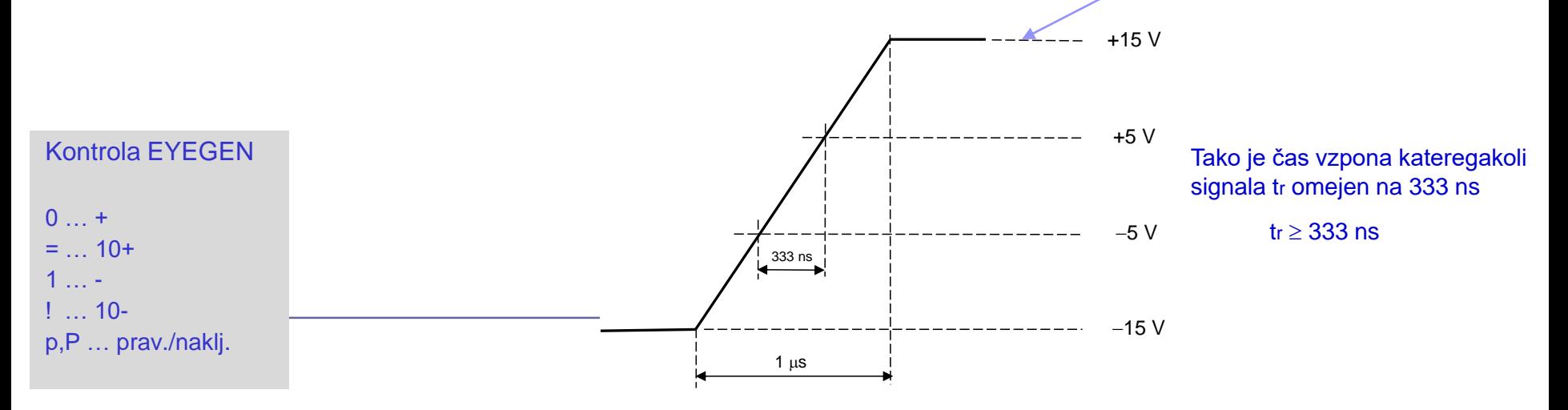

Kontrola EYEGEN

Laboratorijska vaja 11 (LV4): Očesni vzorec, RS232, SPI

3. Pri pravilno zaključeni liniji s programom EYEGEN (izhod SPI) generirajte psevdonaključni pravokotni signal in opazujte sliko očesnega vzorca na (vhodu ali) izhodu linije pri različnih frekvencah signala (glejte tabelo v spodaj), ekranske slike podajte za "prelomno" frekvenco):

*Neobvezno/dodatno:* meritve lahko naredite bolj podrobno (pri več frekvencah, več podrobnosti).

- a) Iz oddajnika RS-232
	- Določite maksimalno frekvenco signala (hitrost v b/s) pri kateri je očesni vzorec še v podanih mejah za RS-232 signal (preverite veljavnost napetostnih nivojev in njihov čas trajanja na (vhodu ali/in) izhodu linije)
- b) Iz oddajnika CMOS
	- Določite maksimalno frekvenco signala (hitrost v b/s) pri kateri je očesni vzorec še v podanih mejah za CMOS signal (preverite veljavnost napetostnih nivojev in njihov čas trajanja na (vhodu ali/in) izhodu linije)

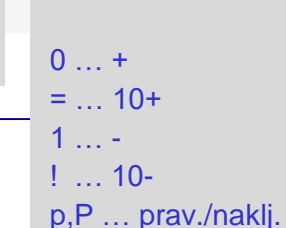

Osciloskop - nastavitev Display -> Persist-> Infinite

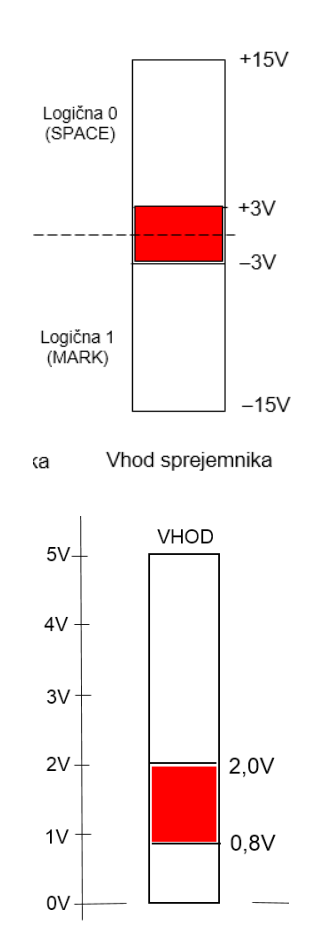

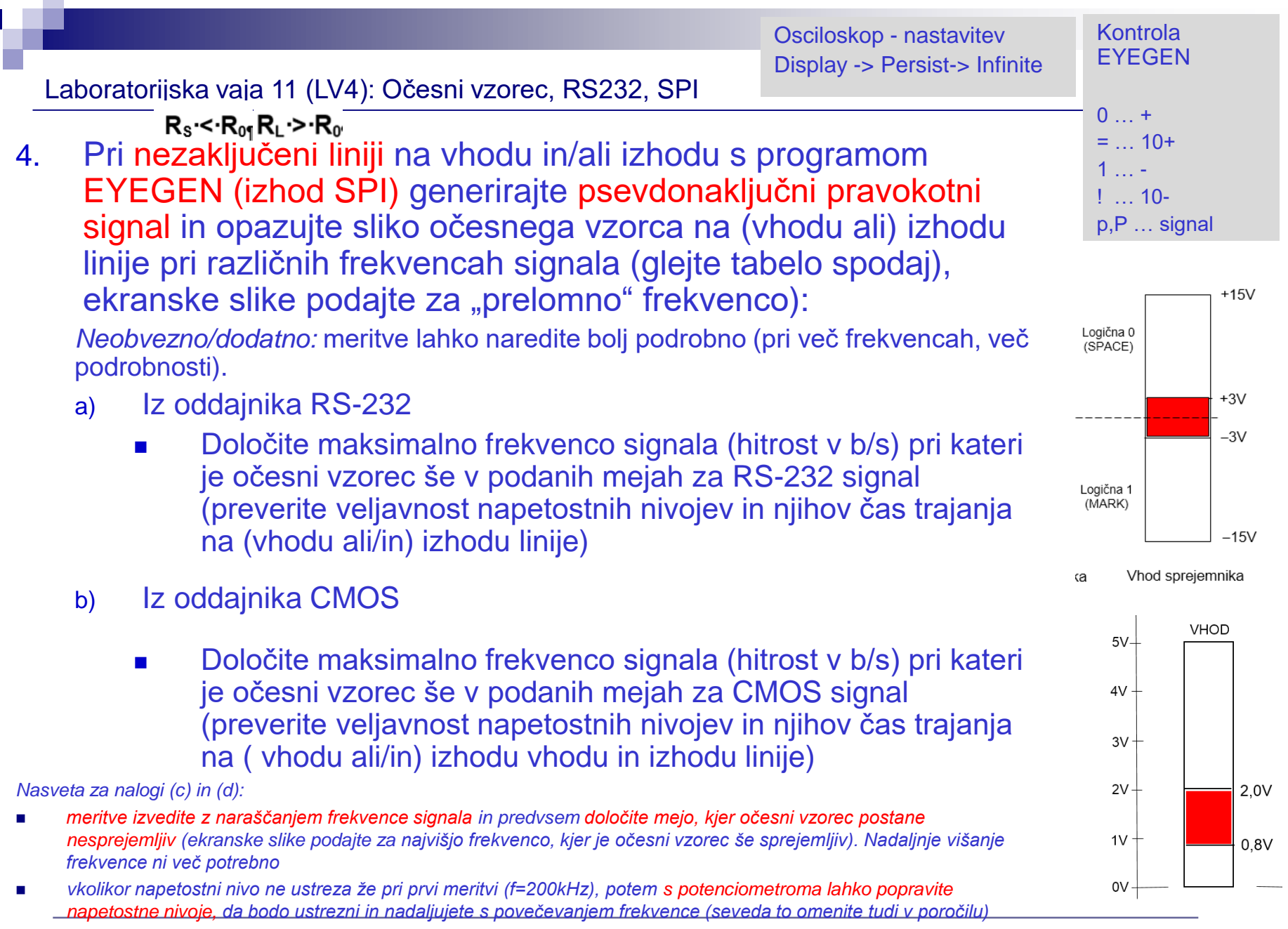

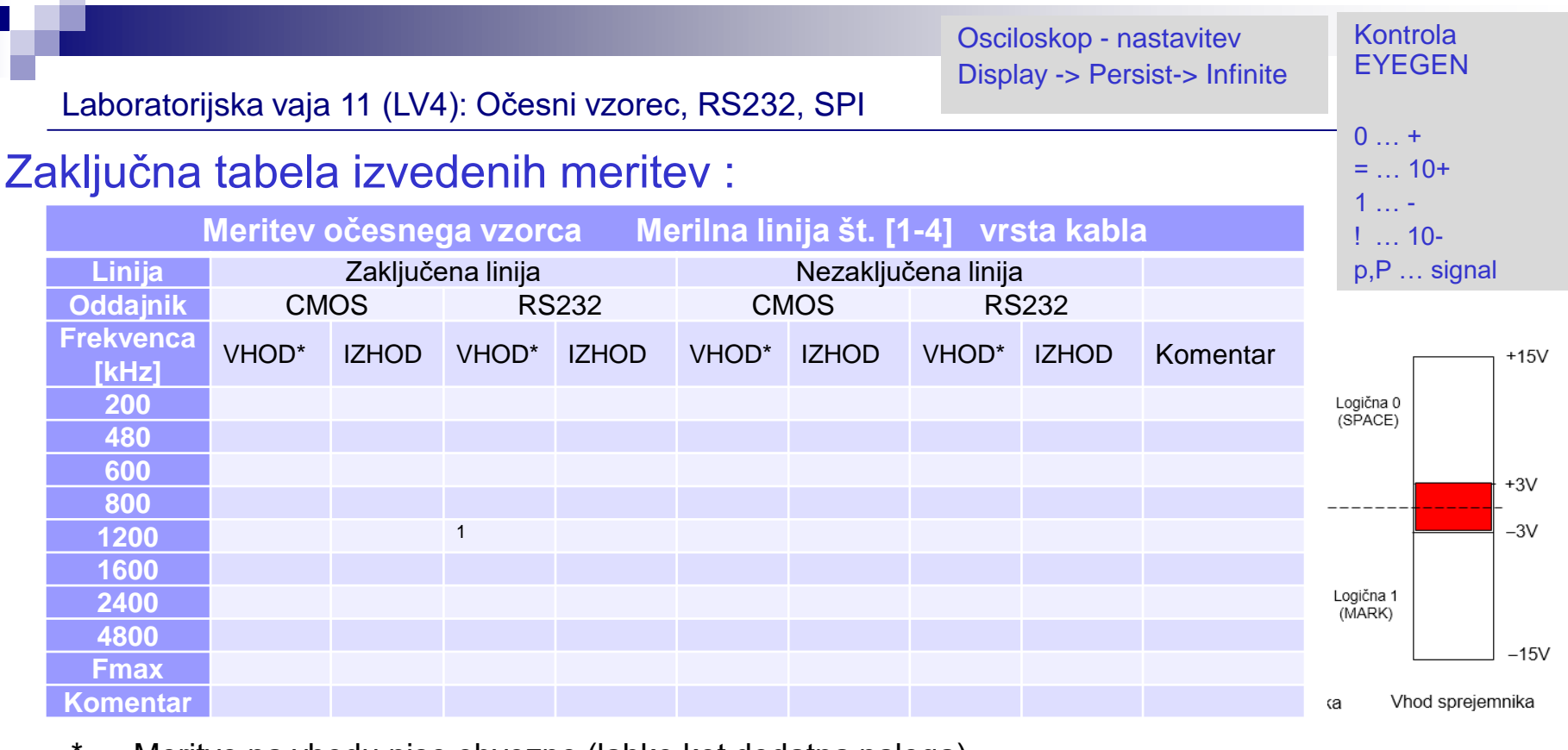

\* … Meritve na vhodu niso obvezne (lahko kot dodatna naloga)

Zaključna tabela izvedenih meritev: Pomen morebitnih oznak: ++ očesni vzorec zadošča obema kriterijema + očesni vzorec zadošča vizualnemu kriteriju (npr. odprtost očesa in ne formalnim napetostnim nivojem) •očesni vzorec ne ustreza 1 .. opomba, komentar, … *Neobvezno/dodatno: lahko izvedete meritve še na drug(em/ih) kablih. Za te dodatne meritve lahko dodate manj (le nekaj izbranih) ekranskih slik in nekaj razlage dobljenih rezultatov.*

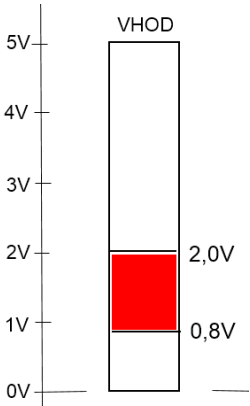

Laboratorijska vaja 11 (LV4): UART RS232, UZ Senzor

Potek meritev – RS232 :

Uporabite objavljen projekt UART in RS232 izhod in oddajnik.

5. Pri pravilno zaključeni liniji s programom UART (izhod UART) generirajte asinhronski signal in izmerite napetostne nivoje iz oddajnika RS-232.

- 6. Določite bitno hitrost prenosa in ugotovite ob nastavitvi 8N1 (8 podatkovnih bitov, brez paritetnega bita, 1 stop bit):
	- število znakov, ki se periodično oddajajo
	- □ ASCII kode znakov, ki se prenašajo

Odgovore utemeljite z ekransko sliko in razlago poti do rezultatov.

*Namig za meritve bitne hitrosti: v signalu imate zagotovljen pojav vsaj ene kombinacije zaporednih bitov 0-1-0 ali 1-0-1*

# *Delo na FRI-SMS razvojnem sistemu*

Priključitev :

• **USB** priklop na **daljši stranici**, sveti **zelena LED** dioda

Posebna projekta za FRI-SMS (e-učilnica) :

• *EYEGEN.wsb*

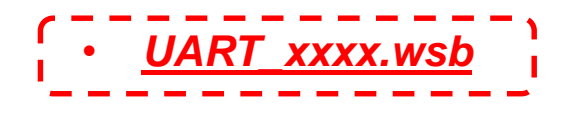

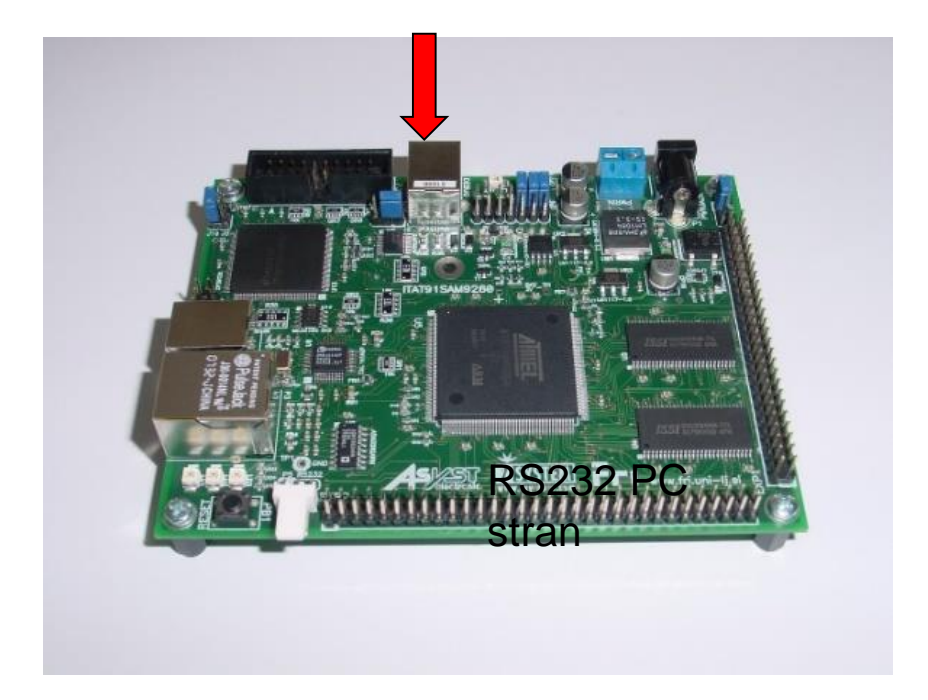

■ Električni del standarda RS232:

□ Napetostna in logična nivoja

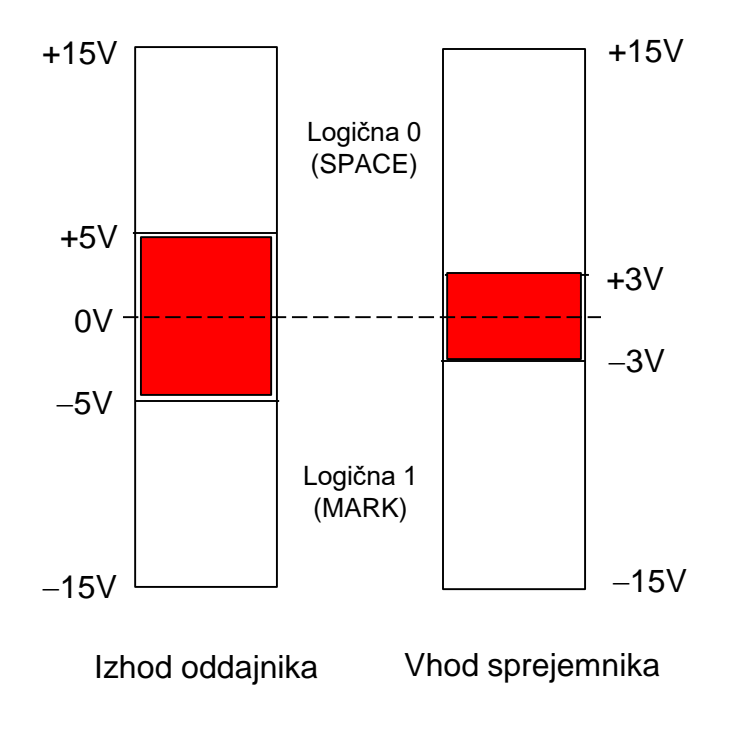

Šumna imuniteta je 2 V (5V – 3V = 2V)

Podatkovna signala RxD in TxD: Logična 1: neg. napetostni nivo Logična 0: poz. napetostni nivo

Kontrolni signali Signal aktiven: poz. napetostni nivo Signal neaktiven: neg. napetostni nivo RS-232 Ponovitev – predavanja

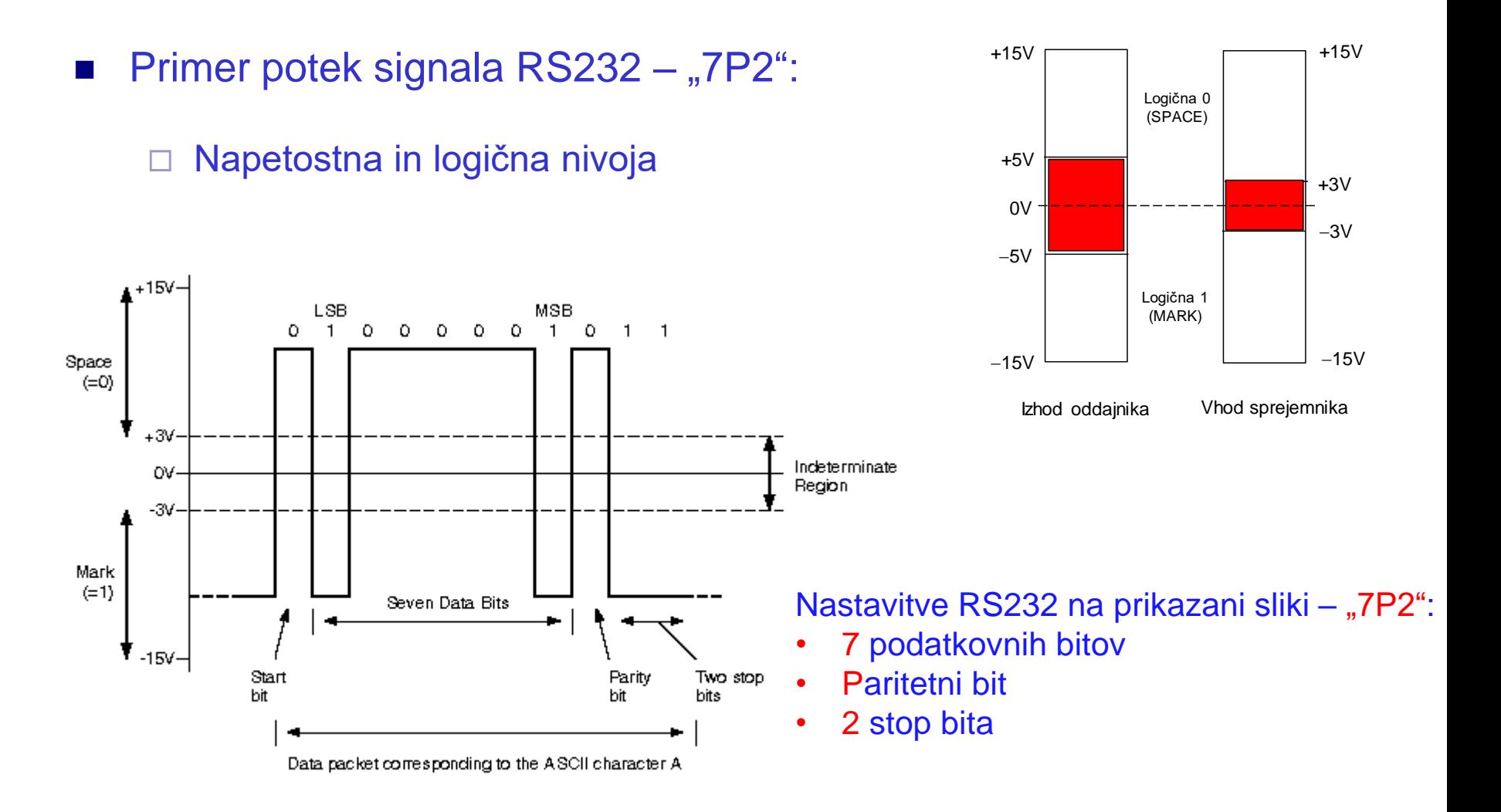

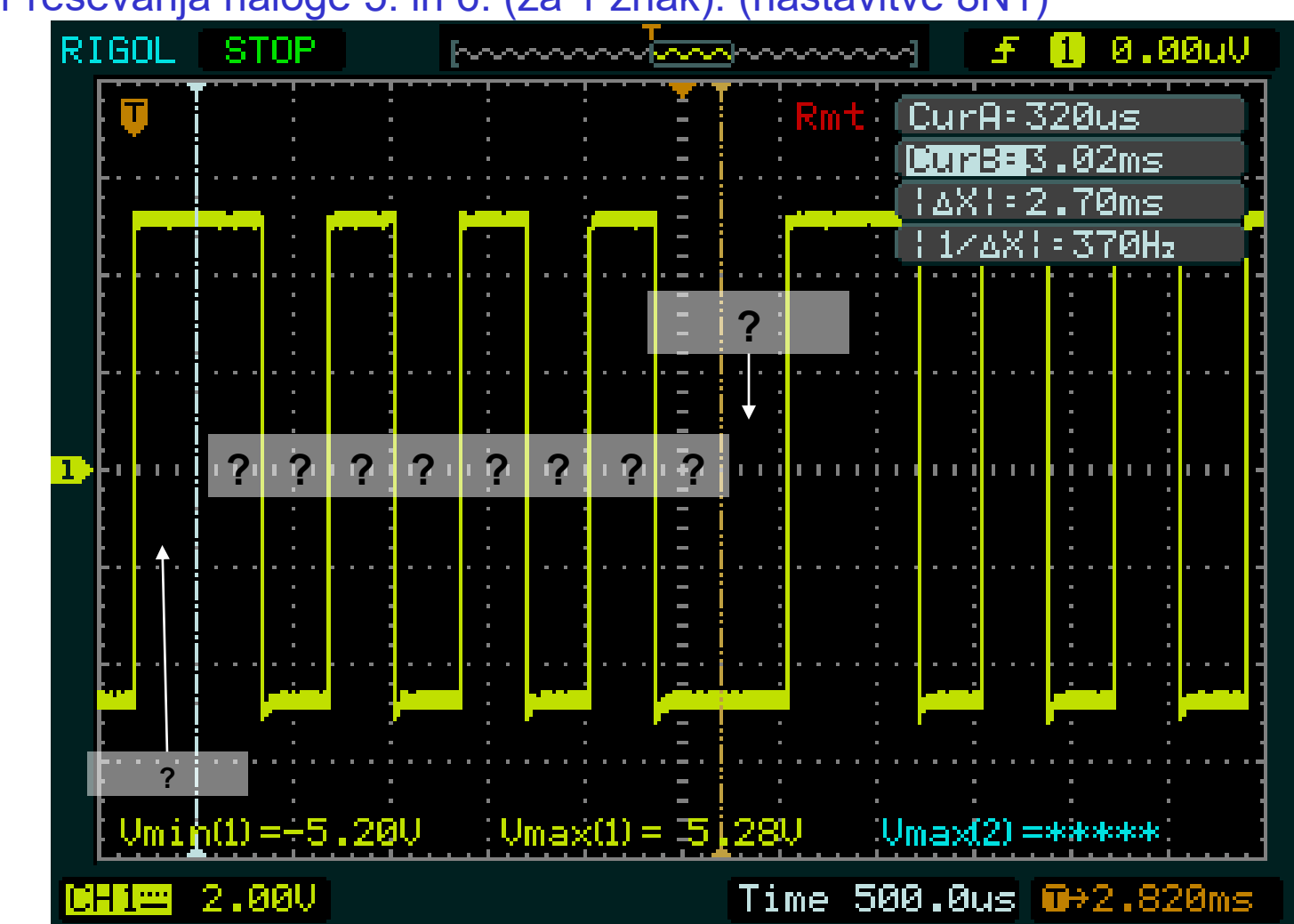

#### Primer reševanja naloge 5. in 6. (za 1 znak): (nastavitve 8N1)